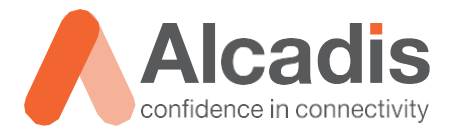

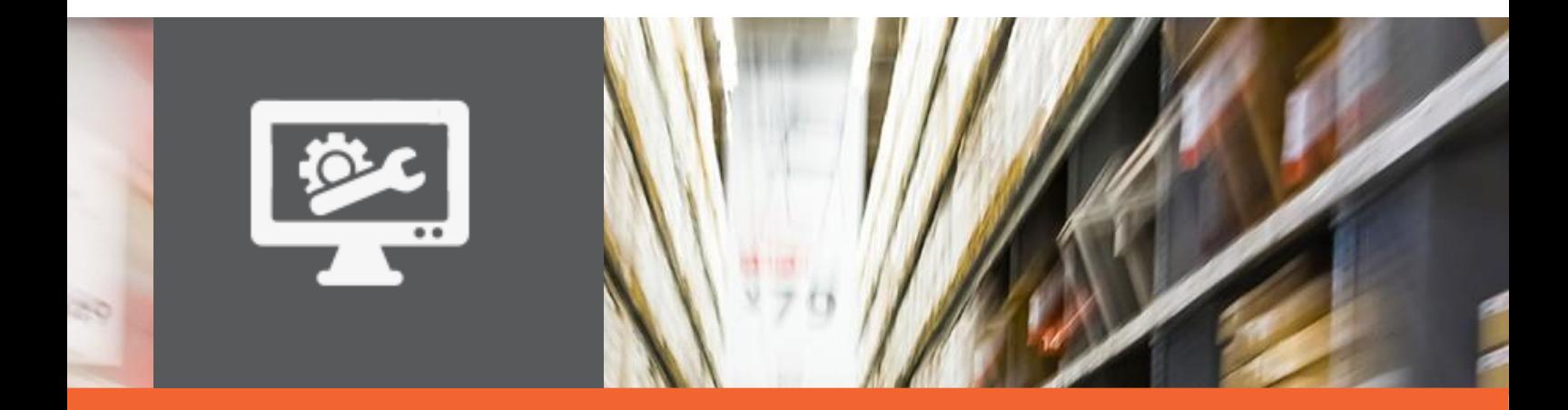

# **TECHNOTE**

Ruckus ICX configuratie – VLAN

Versie: 1.0

Auteur: Herwin de Rijke / Willem Fieggen Datum: 20 april 2018

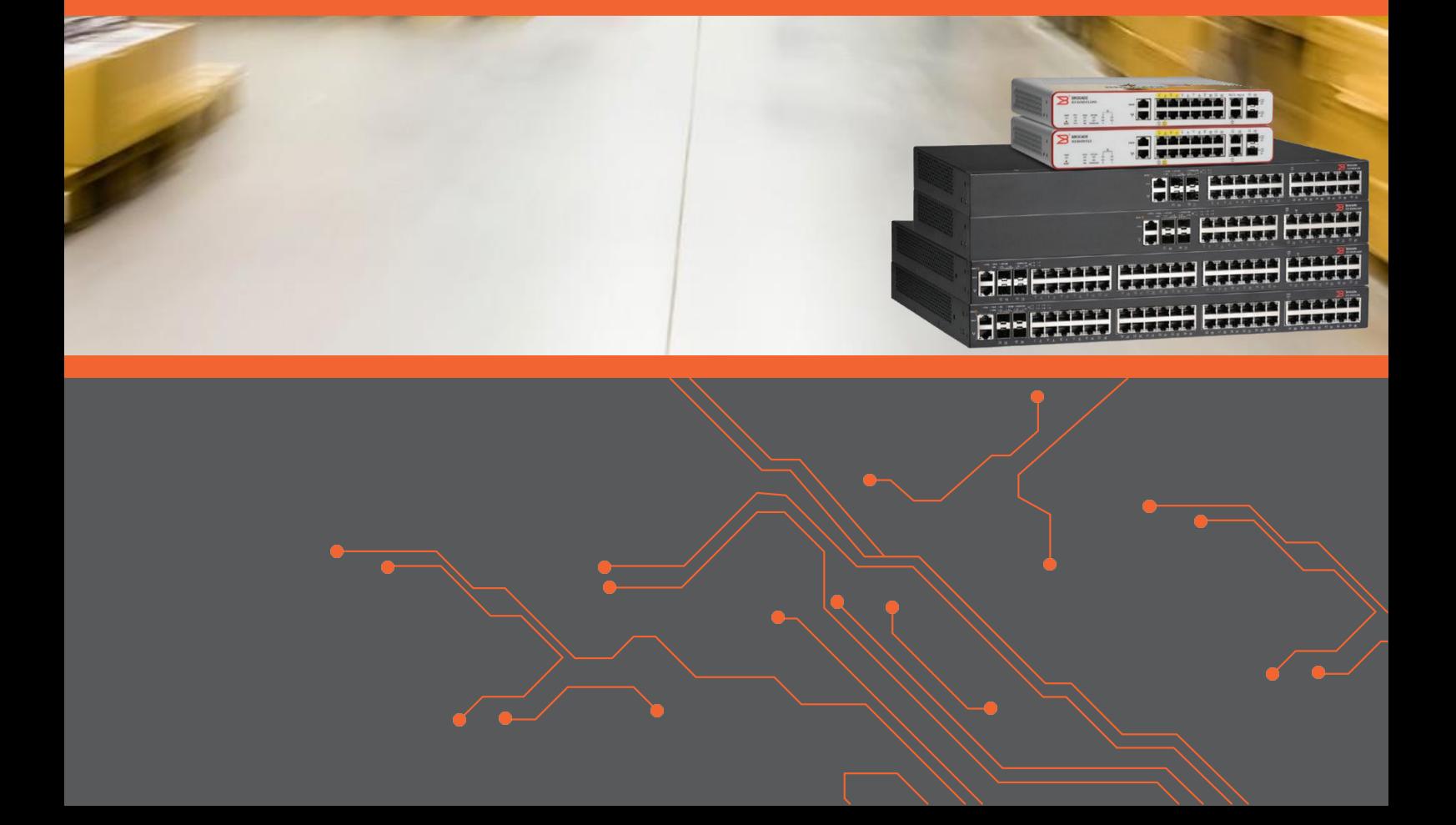

# **Inhoud**

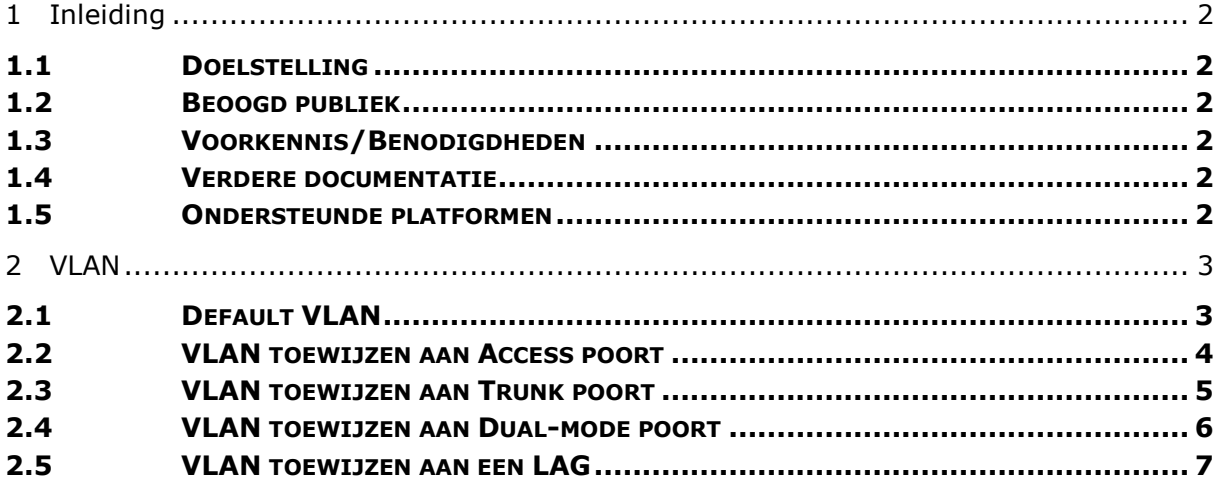

# <span id="page-2-0"></span>**1 Inleiding**

In dit document wordt beschreven op welke manier u op een Ruckus ICX switch VLAN's kunt configureren.

## <span id="page-2-1"></span>1.1 Doelstelling

De doelstelling van dit document is het bekend maken met de manier waarop een ruckus ICX switch kan worden geconfigueerd om te werken met VLAN's

#### <span id="page-2-2"></span>1.2 Beoogd publiek

Dit document is geschreven voor technisch personeel die een Ruckus ICX switch willen configureren en hier nog weinig ervaring mee hebben.

## <span id="page-2-3"></span>1.3 Voorkennis/Benodigdheden

Om optimaal te kunnen profiteren van wat er in dit document beschreven staat is het van belang dat u basiskennis heeft van de volgende onderwerpen:

- Basiskennis van IPv4
- Basiskennis van VLAN's
- **Basiskennis Ruckus FastIron Command Line.**

#### <span id="page-2-4"></span>1.4 Verdere documentatie

Er zijn nog veel meer configuratie opties en wellicht dat deze configuratie niet precies aansluit bij de door u gewenste toepassing. Hiervoor verwijzen wij graag naar de diverse manuals voor deze productlijn van de fabrikant zoals de Ruckus FastIron Layer 2 Switching Configuration Guide of de Ruckus FastIron Command Reference Guide.

#### <span id="page-2-5"></span>1.5 Ondersteunde platformen

De informatie in deze Technote is toepasbaar op alle modellen in de Ruckus ICX serie.

De instructies die in dit document gegeven worden zijn op basis van firmware versie Version 08.0.70a. Wij raden aan om uw switch te upgraden naar deze versie of hoger. Mogelijk zijn in andere versies als gebruikte versies bepaalde functies niet beschikbaar of is de werking anders.

## <span id="page-3-0"></span>**2 VLAN**

#### <span id="page-3-1"></span>2.1 Default VLAN

Standaard zijn alle poorten toegewezen aan VLAN 1. Hierdoor wordt alle verkeer dat op één poort wordt aangeboden, automatisch naar alle poorten gebridged. Een switch poort kan aan meerdere VLANs toegewezen worden. Zo'n toewijzing wordt ook wel een VLAN – poort associatie genoemd. Als er meerdere VLANs aan één poort toegewezen worden, moet de switch in de ethernet frames kunnen zien, tot welk VLAN id het frame behoord. Hiervoor wordt een VLAN id in de vorm van een tag aan een ethernet frame toegevoegd.

De switch heeft een database waarin vermeld staat welke poorten een associatie hebben met welk VLAN en of dat VLAN op die poort untagged of tagged geaccepteerd wordt. Is het binnenkomende ethernet frame niet voorzien van een VLAN tag, dan wordt het frame gebridged naar alle poorten die ook een VLAN associatie hebben met hetzelfde VLAN waarmee die poort een untagged associatie heeft.

Is het frame wel voorzien van een VLAN tag dan wordt gekeken of die poort een tagged associatie met dat VLAN id heeft. Is dit niet het geval dan wordt het frame gedropt. Is dit wel het geval dan wordt het frame gebridged naar alle poorten die een associatie hebben met dit VLAN id.

VLAN 1 is in de switch gedefinieerd als standaard of default VLAN. Dit houdt in dat als je een ander VLAN id als untagged VLAN aan een poort associeert en deze associatie verwijderd wordt, de switch hierna weer een associatie heeft met VLAN 1. Omdat dit een veiligheidsrisico meebrengt wordt aangeraden het default VLAN niet voor productie doeleinden te gebruiken.

Een switch poort kan maar een associatie hebben met één untagged VLAN. Daarnaast kan het een associatie hebben met meerdere tagged VLANs.

Ruckus ICX switches zullen standaard, als een ander VLAN id dan het standaard VLAN als untagged VLAN op een poort geconfigureerd is, niet toestaan dat er andere VLANs tagged met deze poort geassocieerd worden.

Hoe dit toch geconfigureerd kan worden wordt later in deze guide beschreven.

```
ICX7150-C12 Switch(config)#show vlan
Total PORT-VLAN entries: 1
Maximum PORT-VLAN entries: 64
Legend: [Stk=Stack-Id, S=Slot]
PORT-VLAN 1, Name DEFAULT-VLAN, Priority level0, Spanning tree On
 Untagged Ports: (U1/M1) 1 2 3 4 5 6 7 8 9 10 11 12 
 Untagged Ports: (U1/M2) 1 2 
Untagged Ports: (U1/M3) 1 2
   Tagged Ports: None
   Uplink Ports: None
DualMode Ports: None
Mac-Vlan Ports: None
     Monitoring: Disabled
ICX7150-C12 Switch(config)#
```
In deze Technote behandelen we het toewijzen van VLAN's aan de volgende categoriën:

- Access poort: Een poort die een associatie heeft met één enkel untagged VLAN. Al het verkeer dat untagged wordt aangeboden aan deze poort komt in het VLAN waarmee de poort is geconfigureerd. Alle ethernet frames met een VLAN tag die op deze poort aangeboden worden, worden gedropt.
- Trunk poort: Een trunk poort accepteert zowel untagged verkeer als tagged verkeer waarmee het een associatie heeft. Hierbij wordt alleen untagged verkeer van het default VLAN gebridged en kunnen meerdere VLAN id's tagged gebridged worden. Alle tagged frames afkomstig van VLANs waarmee de poort géén associatie heeft worden gedropt.
- Dual Mode poort: een trunk poort waarbij het untagged verkeer een ander VLAN id heeft dan het VLAN id van het Default VLAN.
- **LAG: Link Aggregation Group of bundel van meerdere fysieke poorten die één** logische eenheid vormen. LAG's accepteren alleen untagged verkeer in het default VLAN en kunnen daarnaast met meerdere VLAN id's een associatie hebben.

#### <span id="page-4-0"></span>2.2 VLAN toewijzen aan Access poort

Een access poort wordt meestal gebruikt om een eindgebruiker (bedraad) in een bepaald VLAN aan te sluiten. Al het verkeer op deze poort wordt in dit betreffende VLAN gebridged.

```
device#conf terminal
Device(config)#vlan 10
device(config-vlan-10)#untagged ethernet 1/1/1 to 1/1/4
Added untagged port(s) ethe 1/1/1 to 1/1/4 to port-vlan 10.
device(config-vlan-10)#write memory
```
#### Resultaat:

```
device(config-vlan-10)#show vlan
Total PORT-VLAN entries: 2
Maximum PORT-VLAN entries: 64
Legend: [Stk=Stack-Id, S=Slot]
PORT-VLAN 1, Name DEFAULT-VLAN, Priority level0, Spanning tree On
 Untagged Ports: (U1/M1) 5 6 7 8 9 10 11 12
 Untagged Ports: (U1/M2) 1 2
 Untagged Ports: (U1/M3) 1 2
   Tagged Ports: None
   Uplink Ports: None
DualMode Ports: None
Mac-Vlan Ports: None
     Monitoring: Disabled
PORT-VLAN 10, Name [None], Priority level0, Spanning tree On
Untagged Ports: (U1/M1) 1 2 3 4
   Tagged Ports: None
   Uplink Ports: None
 DualMode Ports: None
Mac-Vlan Ports: None
     Monitoring: Disabled
device(config-vlan-10)#
```
## <span id="page-5-0"></span>2.3 VLAN toewijzen aan Trunk poort

Een trunk poort wordt meestal gebruikt om meerdere VLANs door uw netwerk heen te transporteren, bijvoorbeeld van een access switch naar een core switch. Of van uw switch naar bijvoorbeeld uw firewall.

Bij het configureren van een trunk poort moet u er wel rekening mee houden dat, zodra u een ander dan het standaard VLAN als untagged VLAN op deze poort heeft geconfigureerd, het niet mogelijk is andere VLANs tagged aan deze poort toe te wijzen. Dit kan alleen als de betreffende poort als dual-mode poort wordt geconfigureerd. In onderstaand voorbeeld wordt aan enkele poorten VLAN 10 als tagged VLAN aan de poort geassocieerd.

```
device#configure terminal
device(config)#vlan 10
device(config-vlan-10)#tagged ethernet 1/1/9 to 1/1/12
Added tagged port(s) ethe 1/1/9 to 1/1/12 to port-vlan 10.
device(config-vlan-10)#tagged ethernet 1/2/1 to 1/2/2
Added tagged port(s) ethe 1/2/1 to 1/2/2 to port-vlan 10.
```
#### Resultaat:

```
device(config)#show vlan
Total PORT-VLAN entries: 2
Maximum PORT-VLAN entries: 64
Legend: [Stk=Stack-Id, S=Slot]
PORT-VLAN 1, Name DEFAULT-VLAN, Priority level0, Spanning tree On
 Untagged Ports: (U1/M1) 1 2 3 4 5 6 7 8
 Untagged Ports: (U1/M3) 1 2
   Tagged Ports: None
   Uplink Ports: None
 DualMode Ports: None
Mac-Vlan Ports: None
     Monitoring: Disabled
PORT-VLAN 10, Name [None], Priority level0, Spanning tree On
Untagged Ports: None
 Tagged Ports: (U1/M1) 9 10 11 12
Tagged Ports: (U1/M2) 1 2
   Uplink Ports: None
 DualMode Ports: None
Mac-Vlan Ports: None
     Monitoring: Disabled
Device(config)#
```
## <span id="page-6-0"></span>2.4 VLAN toewijzen aan Dual-mode poort

Als u op een switchpoort zowel tagged als untagged verkeer wilt verwerken en het VLAN id van het verkeer dat untagged aangeboden wordt is anders dan het VLAN id van het default VLAN, dan moet u de betreffende poort als dual-mode poort configureren. Dit is ideaal als u bijvoorbeeld een accesspoint aansluit waarbij het management VLAN untagged wordt gebridged en het gebruikersverkeer tagged.

In onderstaand voorbeeld heeft de 7150-C12 switch VLAN 1 als default VLAN en wordt VLAN 10 als untagged en VLAN 20 als tagged VLAN geconfigureerd op poorten 1/2/1 en 1/2/2 van de switch.

Vanuit de VLAN configuratie van het betreffende VLAN id worden poorten ten eerste tagged geassocieerd met het VLAN. Herhaal dit voor alle VLAN id's die een associatie met de poort of poorten moeten hebben:

```
device#conf terminal
device(config)#vlan 10
device(config-vlan-10)#tagged e 1/2/1 to 1/2/2
Added tagged port(s) ethe 1/2/1 to 1/2/2 to port-vlan 10.
device(config-vlan-10)#exit
device(config)#vlan 20
device(config-vlan-20)#tagged e 1/2/1 to 1/2/2
Added tagged port(s) ethe 1/2/1 to 1/2/2 to port-vlan 20.
```
Vervolgens wordt op poort configuratie niveau aangegeven dat de poort of poorten als dual-mode poort geconfigureerd zijn en naar welk VLAN het untagged verkeer gebridged wordt.

```
device #conf t
device(config)#int e 1/2/1 to 1/2/2
device(config-mif-1/2/1-1/2/2)#dual-mode 10
```
#### Resultaat:

```
device#show vlan
Total PORT-VLAN entries: 3
Maximum PORT-VLAN entries: 64
Legend: [Stk=Stack-Id, S=Slot]
PORT-VLAN 1, Name DEFAULT-VLAN, Priority level0, Spanning tree On
Untagged Ports: (U1/M1) 1 2 3 4 5 6 7 8 9 10 11 12
Untagged Ports: (U1/M3) 1 2
   Tagged Ports: None
   Uplink Ports: None
DualMode Ports: None
Mac-Vlan Ports: None
     Monitoring: Disabled
PORT-VLAN 10, Name [None], Priority level0, Spanning tree On
Untagged Ports: None
   Tagged Ports: None
   Uplink Ports: None
 DualMode Ports: (U1/M2) 1
Mac-Vlan Ports: None
     Monitoring: Disabled
PORT-VLAN 20, Name [None], Priority level0, Spanning tree On
Untagged Ports: None
  Tagged Ports: (U1/M2) 1 2
   Uplink Ports: None
DualMode Ports: None
Mac-Vlan Ports: None
     Monitoring: Disabled
```
## <span id="page-7-0"></span>2.5 VLAN toewijzen aan een LAG

Zoals eerder vermeld accepteren LAGs alleen untagged verkeer in het default VLAN. Andere VLAN id's kunnen wel een tagged associatie met een LAG hebben. Het configureren hiervan gaat weer via de configuratie van het betreffende VLAN:

```
device#conf t
device(config)#vlan 10
device(config-vlan-10)#tagged lag 10
Added tagged port(s) lag lg10 to port-vlan 10.
device(config-vlan-10)#exit
device(config)#vlan 20
device(config-vlan-20)#tagged lag 10
Added tagged port(s) lag lg10 to port-vlan 20.
device(config-vlan-20)#exit
device(config)#
```
Resultaat:

```
ICX7150-C12 Switch(config-vlan-20)#show vlan
Total PORT-VLAN entries: 3
Maximum PORT-VLAN entries: 64
Legend: [Stk=Stack-Id, S=Slot]
PORT-VLAN 1, Name DEFAULT-VLAN, Priority level0, Spanning tree On
Untagged Ports: (U1/M1) 1 2 3 4 5 6 7 8 9 10 11 12
Untagged Ports: (U1/M3) 1 2
   Tagged Ports: None
   Uplink Ports: None
DualMode Ports: None
Mac-Vlan Ports: None
     Monitoring: Disabled
PORT-VLAN 10, Name [None], Priority level0, Spanning tree On
Untagged Ports: None
  Tagged Ports: (U1/M2) 1 2<br>Tagged Ports: (LAG) 10
  Tagged Ports: (LAG)
   Uplink Ports: None
 DualMode Ports: None
Mac-Vlan Ports: None
     Monitoring: Disabled
PORT-VLAN 20, Name [None], Priority level0, Spanning tree On
Untagged Ports: None
  Tagged Ports: (U1/M2) 1 2<br>Tagged Ports: (LAG) 10
   Tagged Ports: (LAG)
   Uplink Ports: None
DualMode Ports: None
Mac-Vlan Ports: None
     Monitoring: Disabled
```
Meer informatie over het configureren van LAG's vind u in de Technote Ruckus ICX Basis configuratie – Link Aggregatie.